# DELF Scolaire Iscrizioni online per le scuole secondarie I e II grado

# Istruzioni d'uso piattaforma Fledflad Alliance Française Torino

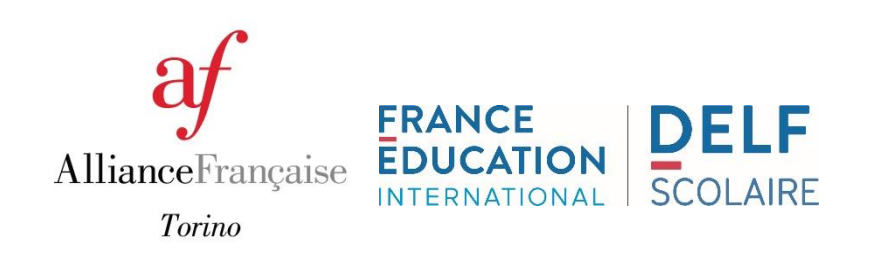

# FLEDFLAD

Piattaforma online per le iscrizioni al DELF Scolaire per le scuole secondarie di I e II grado

Aprire un navigatore internet (Mozilla Firefox di preferenza)

Connettersi alla piattaforma: [http://inscrire.fledflad.com](http://inscrire.fledflad.com/)

Richiedere i codici di accesso della scuola di appartenenza a [esami@alliancefrto.it](mailto:esami@alliancefrto.it) fornendo i dati seguenti:

- $\rightarrow$  nome completo della scuola
- $\rightarrow$  indirizzo postale
- $\rightarrow$  mail ufficiale della scuola
- $\rightarrow$  nome del referente per le iscrizioni
- $\rightarrow$  contatto mail e cellulare del referente

## **Connessione**

 Inserire i codici di accesso e cliccare su «connexion»: fleDflaD

#### **Identification**

**Institut test** 

Tableau de bord Candidats Sessions

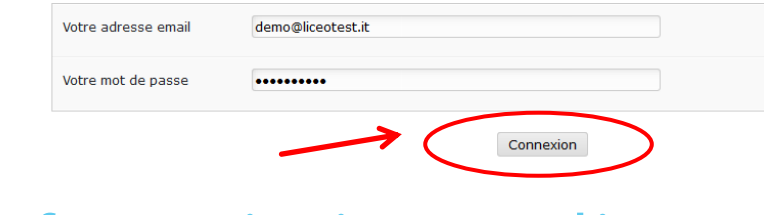

### Informazioni generali

**Informazioni visibili :** 

1) Il nome dell'istituto scolastico da voi fornito

Centre

2) Il nome del referente per le iscrizioni *colui che verrà contattato in caso di necessità (un referente per sessione)*

test monsieur | Déconnexion

3) Le sezioni che saranno da compilare da destra a sinistra (contenuto descritto nelle pagine seguenti)

### I. Sezione «Centre»

Compilare i dati obbligatori (indicati con l'\* rosso) della scuola

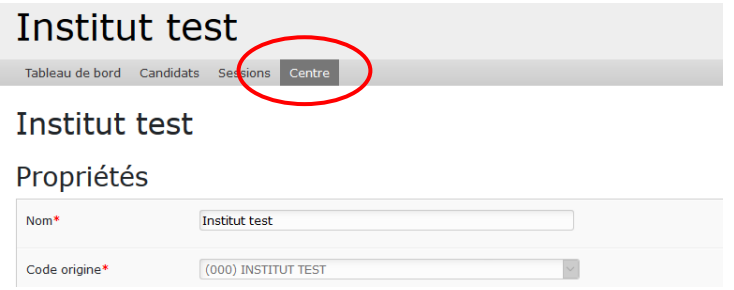

### II. Sezione «Sessions»

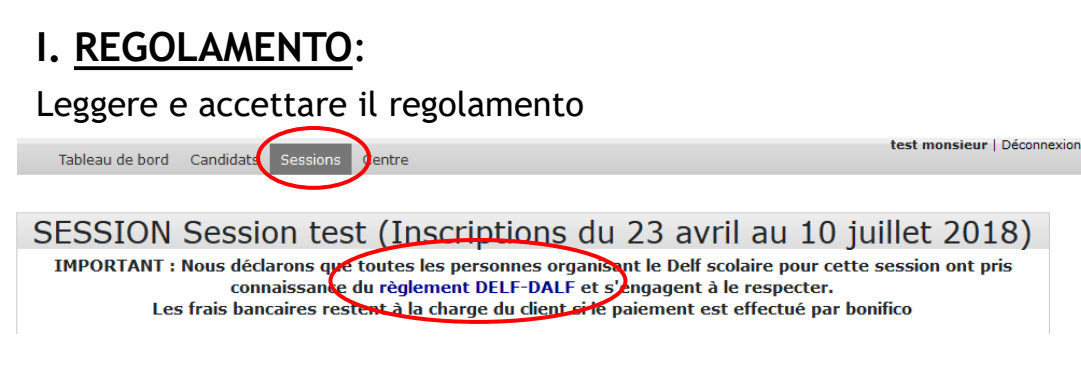

#### **II. OSSERVAZIONI**:

#### Observations

Dates non disponibles pour la session et autres observations

Indicare in «observations» le date di eventuali indisponibilità per le prove orali e/o altre indicazioni di cui riterrà opportuno informare il centro d'esame

### Sezione «Sessions»

### **III. INVIO CONVOCAZIONI DEI CANDIDATI:**

Indicare il nome del destinatario e l'indirizzo mail alla quale si desidera ricevere le convocazioni:

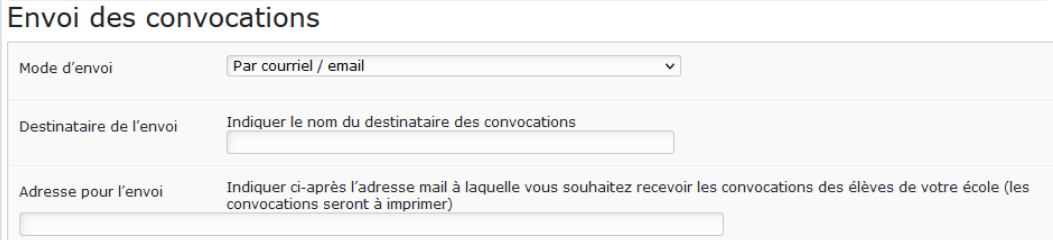

### **IV. FATTURA ELETTRONICA:**

Per permettere l'emissione della fattura elettronica alla scadenza delle iscrizioni, è necessario fornire i codici UNICO e CIG della propria scuola oppure dati utili per la fatturazione

Il pagamento dovrà essere effettuato entro i 30 giorni dopo l'emissione della fattura e entro l'inizio delle prove d'esame.

#### V. **INVIO DEI DIPLOMI A PAGAMENTO**

Possibilità di richiedere la spedizione dei diplomi al momento delle iscrizioni aggiungendo un pagamento di 15€ nella fattura delle iscrizioni.

Selezionare «oui» se si intende usufruire del servizio a pagamento:

Envoi des diplômes à l'établissement (15.00) Oui

#### 1) Cliccare su «nouveau» per creare un nuovo candidato

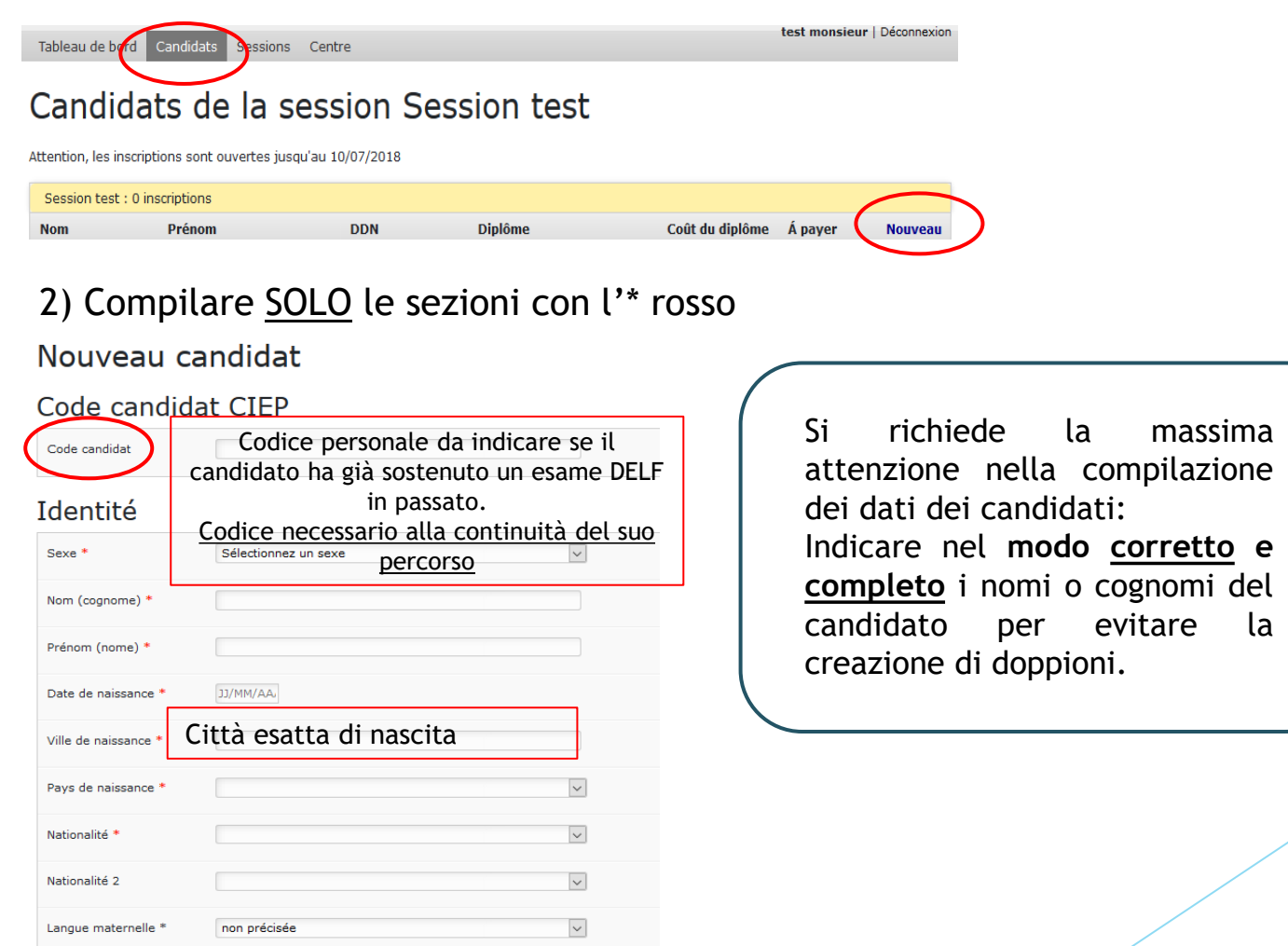

la massima a compilazione didati: Indicare nel **modo corretto e** ni o cognomi del evitare la pioni.

3) Sarà possibile **modificare o cancellare** i dati inseriti **soltanto fino alla data di scadenza**  delle iscrizioni cliccando su «mod» (per modificare) o «sup» (per cancellare)

Candidats de la session Session test

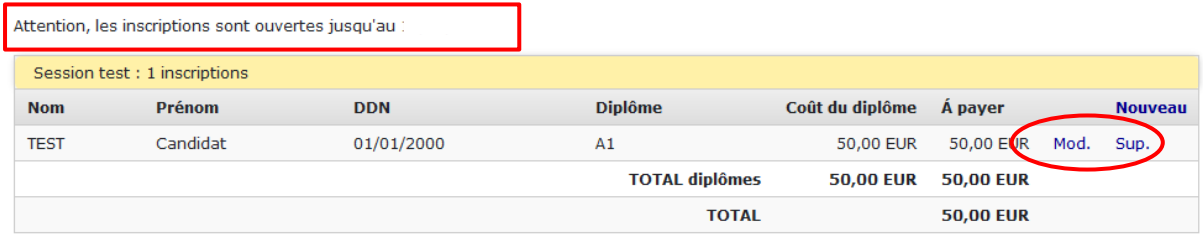

**Nessuna cancellazione o aggiunta sarà possibile oltre al termine delle iscrizioni**

4) **NON** devono essere compilati i contatti personali dei candidati

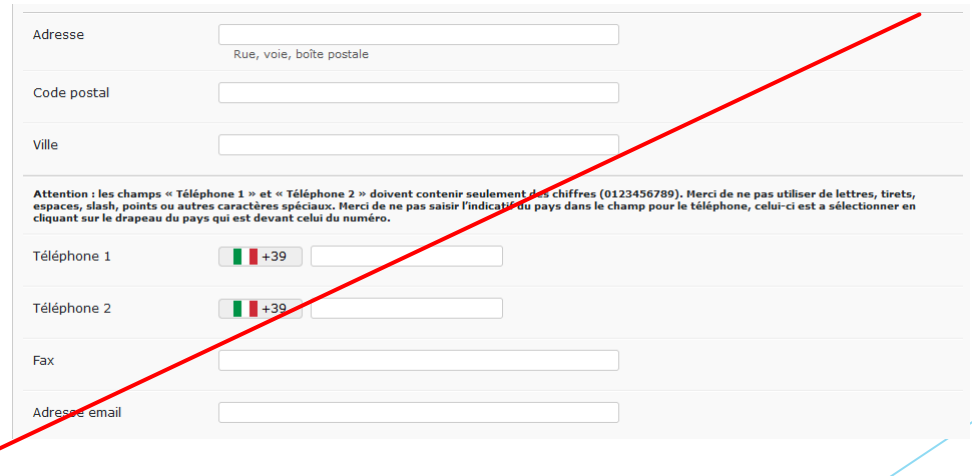

▶ Se un candidato è portatore di disabilità, disturbo di apprendimento, altro disturbo certificato, indicare «oui» nella sezione «handicap».

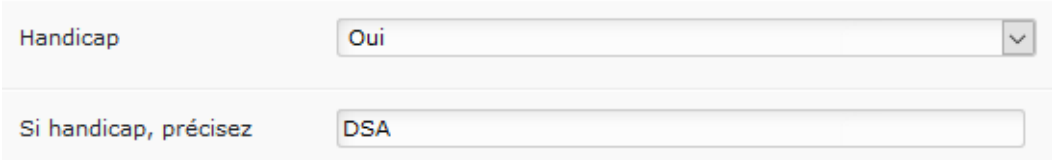

- Precisare il tipo di disturbo certificato
- **Inviare via mail a [esami@alliancefrto.it](mailto:esami@alliancefrto.it) il certificato medico del candidato e/o il pdp entro la data di** scadenza delle iscrizioni
- Nel rispetto del regolamento nazionale, il candidato svolgerà le prove con modalità adatte alle sue esigenze

I dati saranno trattati secondo il Reg.to UE 2016/679 – GDPR in materia di privacy

Scegliere il livello al quale iscrivere il candidato

#### Inscription aux diplômes \*

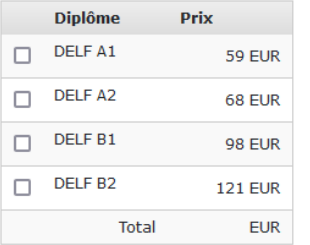

Autorizzo al trattamento dei miei dati personali ai sensi del GDPR nº2016/679

#### **Riassunto delle iscrizioni effettuate**

### Institut test

Tableau de bord Candidats Sessions Centre

Le candidat TEST a été enregistré avec succès

test monsieur | Déconnexion

#### Candidats de la session DELF Scolaire

Attention, les inscriptions sont ouvertes jusqu'au

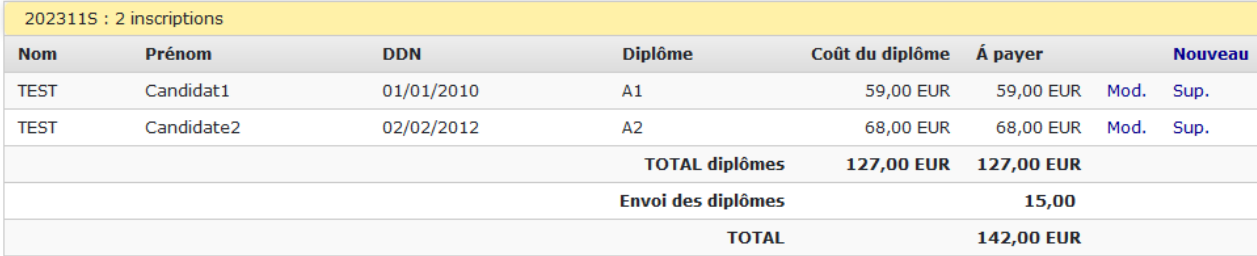

### Sezione «Tableau de bord»

Sezione dalla quale si può scaricare l'elenco riassuntivo dei candidati iscritti

n,

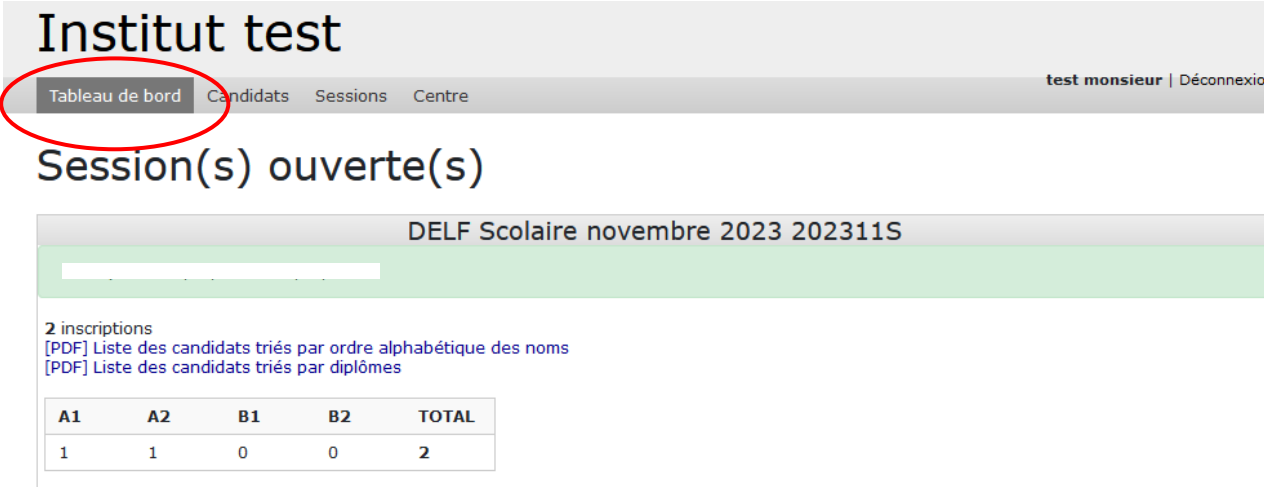

Vous pourrez éditer les documents comptables lorsque les inscriptions seront closes, le lendemain du (

ALLIANCE FRANÇAISE TORINO Corso F. Turati 12– 10128 Torino 011/19 71 65 65 [esami@alliancefrto.it](mailto:esami@alliancefrto.it)

Informazioni sul DELF Scolaire sul sito ufficiale di France Education International alla pagina:

[https://www.france-education](https://www.france-education-international.fr/diplome/delf-junior-scolaire)[international.fr/diplome/delf-junior-scolaire](https://www.france-education-international.fr/diplome/delf-junior-scolaire)

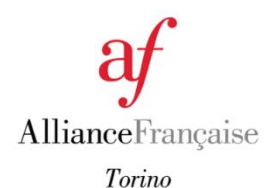

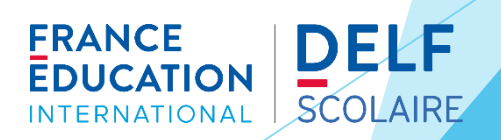